DEC **Think Automation and beyond...** 

Technical News

2018 年 12 月 25 日

A-2018070

# 仕様変更のご案内

# SE2L 形セーフティレーザスキャナ

SE2L 形セーフティレーザスキャナの仕様変更についてご案内いたします。

## 実施時期

2019 年 3 月出荷分より順次実施

※ 実施時期前であっても、受注状況に応じて、変更品を出荷させていただく場合があります。

#### 対象製品

SE2L 形セーフティレーザスキャナ 全 2 機種

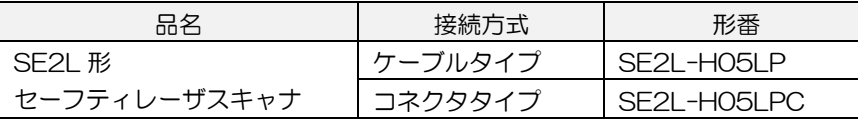

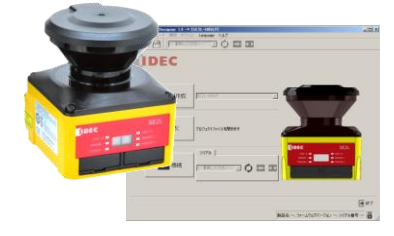

・形番、価格、検出仕様の変更はありません。

・設定ソフトウェア「SLS Project Designer」は、SE2L 形本体に付属しています。

## 変更内容

SE2L 形本体ファームウェアのバージョンアップにより、機能アップを行います。それに伴い、設定ソフ トウェア「SLS Project Designer」もバージョンアップします。変更内容は下記のとおりです。

① 通信コマンド AR06/AR07/AR08 追加 通信コマンド AR06/AR07/AR08 により角度分解能 0.125°の距離データも読み出せるようにコマ ンドを追加しました。(従来は 0.25°の距離データのみ対応)ただし、強度データは読み出すことはで きません。

② エンコーダパターン追加

入力 E を使用することで、エンコーダパターンをこれまでの 4 パターンから、8 パターンまで設定可能 にします。

③ Configuration ID 機能追加

設定ソフト「SLS Project Designer」にて、レポート画面とレポート PDF からセンサ設定の ID を確認 できるようにします。設定が変更された場合には ID が変わりますので管理用として利用できます。

④ レポート PDF のエリア自動スケーリング

設定ソフト「SLS Project Designer」にて、レポート PDF に表示されるエリア表示が最適な大きさで 表示されるようにします。

⑤ イベント録画機能

設定ソフト「SLS Project Designer」にて、OSSD 出力の OFF をトリガーに前後 1~15 秒の測定デ ータを記録する機能を追加します。

- ⑥ エラーログの時刻表示 設定ソフト「SLS Project Designer」にて、センサ起動後のエラーログについては発生時刻も表示す
- るように変更します。 ⑦ 検出ログのマッピング表示

設定ソフト「SLS Project Designer」にて、検出ログ画面に数値情報だけでなく、マッピング表示も追 加して視覚的にわかりやすくします。

⑧ 検出レポート出力コマンドの分割 通信コマンドDL00のデータを2分割して送信できるように通信コマンドDL01/DL02を追加します。 ⑨ エリア数値入力欄のコピー&ペースト対応

設定ソフト「SLS Project Designer」にて、エリア設定画面の数値入力欄にテキストファイルで作成し た配列をコピー&ペーストできるようにします。

※詳細は新バージョンのマニュアル(B-1866(5):SE2L 形本体に付属)をご覧ください。

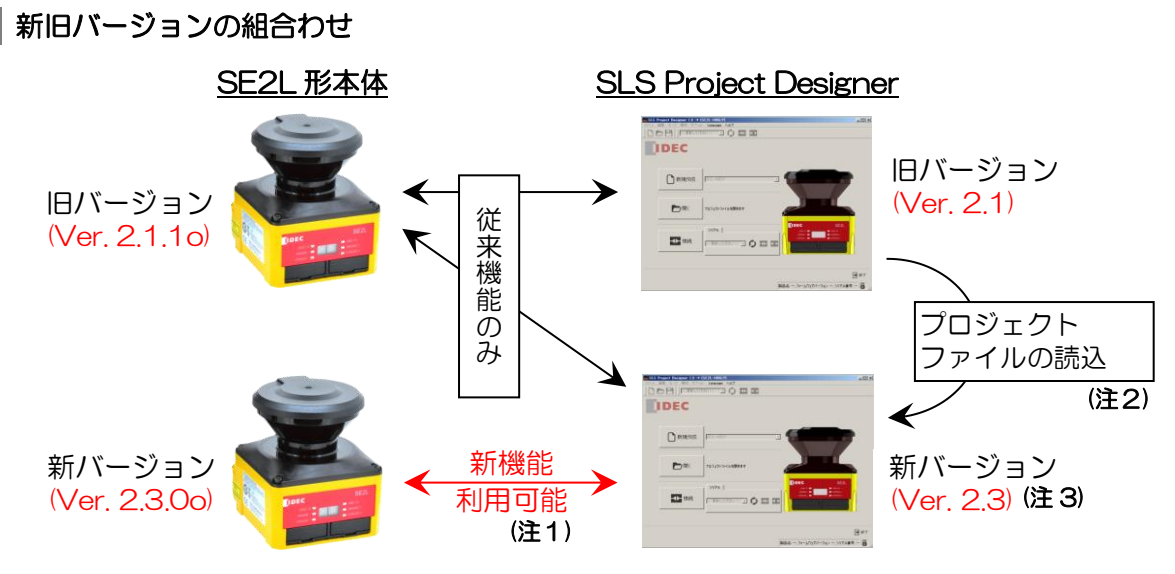

- 注1: 新機能の利用は、新バージョンの SE2L 形本体と新バージョンの「SLS Project Designer」を組 合せて使用した場合のみとなります。
- 注2:旧バージョン (Ver.1.3、Ver.2.0、Ver.2.1)の「SLS Project Designer」で作成したプロジェク トファイルは、新バージョンの「SLS Project Designer」で、変更や新機能の設定が行えます。
- 注3:新バージョンの「SLS Project Designer」でプロジェクトファイルおよび SD カードファイルを作 成する場合は、書き込み対象となる SE2L 形本体のファームウェアバージョンを正しく選択してく ださい。

※旧バージョンの SE2L 形本体にバージョン選択を誤った SD カードファイルを書き込んだ場合、 書き込みができない、または、予期しない動作をするおそれがあります。事前の動作確認を十分 に行ってください。

#### 識別表示

変更後は製品のシリアル番号の末尾を"E"に変更します。シリアル番号は個装ケース、製品ラベルの両方 に表示します。また、「SLS Project Designer」は、CD ラベルに「Version.2.3」を表示します。

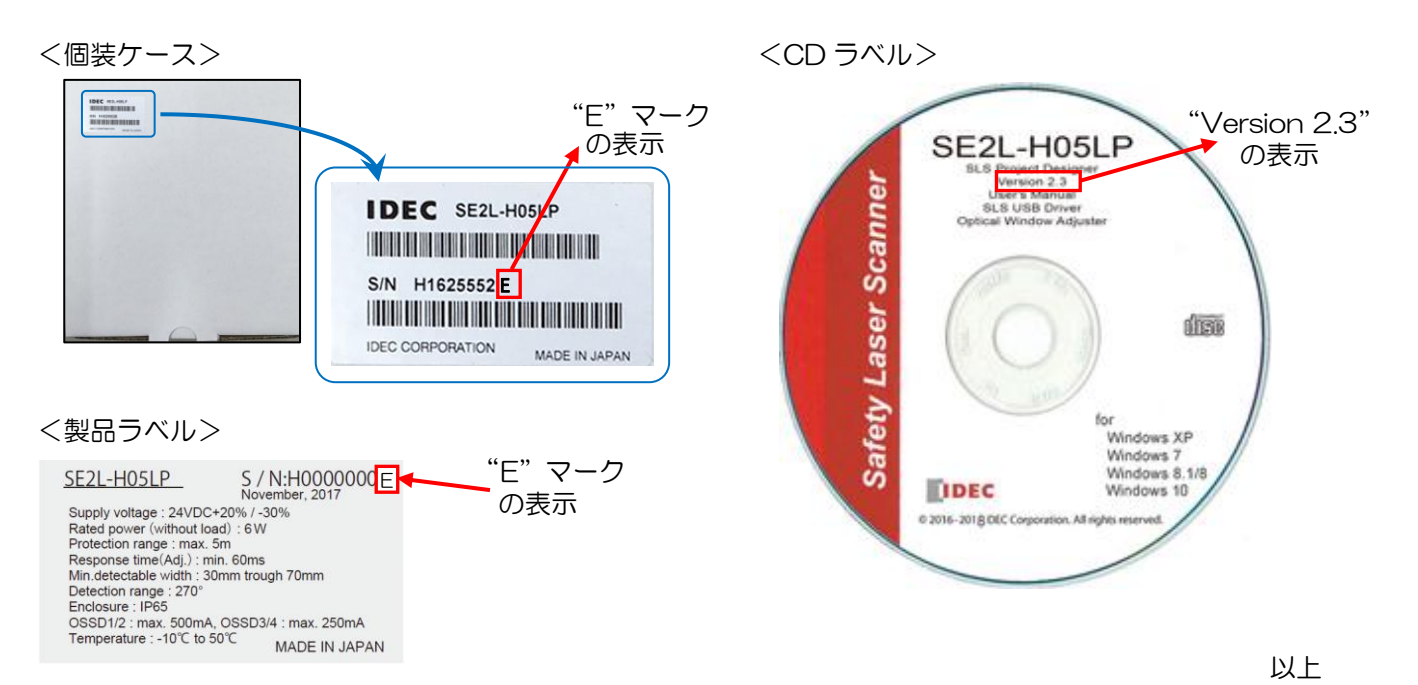